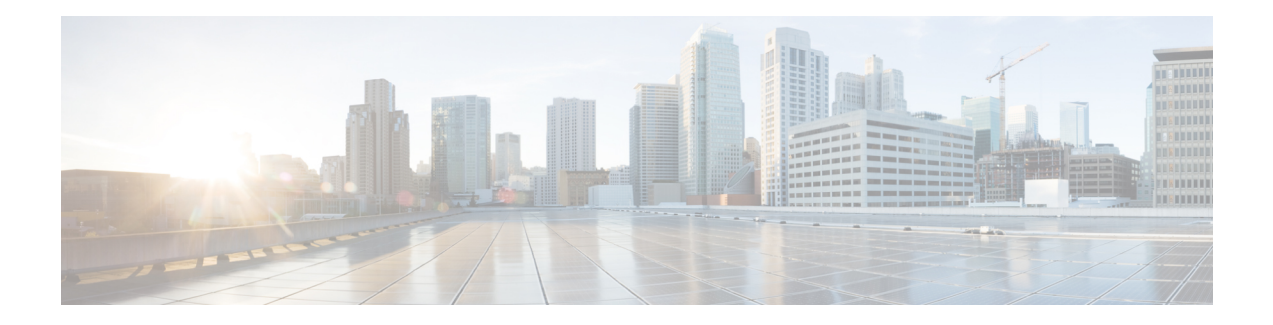

# **InterAS Option B**

This chapter explains the different InterAS option B configuration options. The available options are InterAS option B, InterAS option B (with RFC 3107), and InterAS option B lite. The InterAS option B (with RFC 3107) implementation ensures complete IGP isolation between the data centers and WAN. When BGP advertises a particular route to ASBR, it also distributes the label which is mapped to that route.

- [Information](#page-0-0) About InterAS, on page 1
- InterAS [Options,](#page-1-0) on page 2
- Guidelines and Limitations for [Configuring](#page-2-0) InterAS Option B, on page 3
- [Configuring](#page-2-1) the Switch for InterAS Option B, on page 3
- [Configuring](#page-4-0) BGP for InterAS Option B, on page 5
- Configuring the Switch for InterAS Option B (with RFC 3107 [implementation\),](#page-6-0) on page 7
- Configuring BGP for InterAS Option B (with RFC 3107 [implementation\),](#page-7-0) on page 8
- Creating an ACL to filter LDP connections between the ASBRs (RFC 3107 [implementation\),](#page-10-0) on page [11](#page-10-0)
- [Configuring](#page-12-0) InterAS Option B (lite Version), on page 13
- Verifying InterAS Option B [Configuration,](#page-15-0) on page 16
- [Configuration](#page-16-0) Examples for Configuring InterAS Option B, on page 17

## <span id="page-0-0"></span>**Information About InterAS**

An autonomous system (AS) is a single network or group of networks that is controlled by a common system administration group and using a single, clearly defined protocol. In many cases, virtual private networks (VPNs) extend to different ASes in different geographical areas. Some VPNs must extend across multiple service providers; these VPNs are called overlapping VPNs. The connection between ASes must be seamless to the customer, regardless of the complexity or location of the VPNs.

### **InterAS and ASBR**

Separate ASes from different service providers can communicate by exchanging information in the form of VPN IP addresses. The ASBRs use EBGP to exchange that information. The IBGP distributes the network layer information for IP prefixes throughout each VPN and each AS. The following protocols are used for sharing routing information:

• Within an AS, routing information is shared using IBGP.

• Between ASes, routing information is shared using EBGP. EBGP allows service providers to set up an interdomain routing system that guarantees loop-free exchange of routing information between separate ASes.

The primary function of EBGP is to exchange network reachability information between ASes, including information about the list of AS routes. The ASes use EBGP border edge routers to distribute the routes, which includes label-switching information. Each border edge router rewrites the next-hop and MPLS labels.

InterASconfiguration supported in this MPLS VPN can include an interprovider VPN, which is MPLS VPNs that include two or more ASes, connected by separate border edge routers. The ASes exchange routes use EBGP, and no IBGP or routing information is exchanged between the ASes.

### **Exchanging VPN Routing Information**

ASes exchange VPN routing information (routes and labels) to establish connections. To control connections between ASes, the PE routers and EBGP border edge routers maintain a label forwarding information base (LFIB). The LFIB manages the labels and routes that the PE routers and EBGP border edge routers receive during the exchange of VPN information.

The ASes use the following guidelines to exchange VPN routing information:

- Routing information includes:
	- The destination network.
	- The next-hop field associated with the distributing router.
	- A local MPLS label
- A route distinguisher (RD1) is part of a destination network address. It makes the VPN IP route globally unique in the VPN service provider environment.

The ASBRs are configured to change the next-hop when sending VPN NLRIs to the IBGP neighbors. Therefore, the ASBRs must allocate a new label when they forward the NLRI to the IBGP neighbors.

### <span id="page-1-0"></span>**InterAS Options**

Nexus 3600 series switches support the following InterAS options:

- **InterAS option A** In an interAS option A network, autonomous system border router (ASBR) peers are connected by multiple subinterfaces with at least one interface VPN that spans the two ASes. These ASBRs associate each subinterface with a VPN routing and forwarding (VRF) instance and a BGP session to signal unlabeled IP prefixes. As a result, traffic between the back-to-back VRFs is IP. In this scenario, the VPNs are isolated from each other and, because the traffic is IP Quality of Service  $(QoS)$  mechanisms that operate on the IP traffic can be maintained. The downside of this configuration is that one BGP session is required for each subinterface (and at least one subinterface is required for each VPN), which causes scalability concerns as the network grows.
- **InterAS option B** In an interAS option B network, ASBR ports are connected by one or more subinterfaces that are enabled to receive MPLS traffic. A Multiprotocol Border Gateway Router (MP-BGP) session distributes labeled VPN prefixes between the ASBRs. As a result, the traffic that flows between the ASBRs is labeled. The downside of this configuration is that, because the traffic is MPLS, QoS mechanisms that are applied only to IP traffic cannot be carried and the VRFs cannot be isolated. InterAS

option B provides better scalability than option A because it requires only one BGP session to exchange all VPN prefixes between the ASBRs. Also, thisfeature provides nonstop forwarding (NSF) and Graceful Restart. The ASBRs must be directly connected in this option.

Some functions of option B are noted below:

- You can have an IBGP VPNv4/v6 session between Nexus 3600 series switches within an AS and you can have an EBGP VPNv4/v6 session between data center edge routers and WAN routers.
- There is no requirement for a per VRF IBGP session between data center edge routers, like in the lite version.
- – LDP distributes IGP labels between ASBRs.
- **InterAS option B (with BGP-3107 or RFC 3107 implementation)**
- You can have an IBGP VPNv4/v6 implementation between Nexus 3600 platform switches within an AS and you can have an EBGP VPNv4/v6 session between data center edge routers and WAN routers.
- BGP-3107 enables BGP packets to carry label information without using LDP between ASBRs.
- The label mapping information for a particular route is piggybacked in the same BGP update message that is used to distribute the route itself.
- When BGP is used to distribute a particular route, it also distributes an MPLS label which is mapped to that route. Many ISPs prefer this method of configuration since it ensures complete IGP isolation between the data centers.
- **InterAS option <b>B** lite Support for the InterAS option B feature is restricted in the Cisco NX-OS 6.2(2) release. Details are noted in the Configuring InterAS Option B (lite version) section.

### <span id="page-2-1"></span><span id="page-2-0"></span>**Guidelines and Limitations for Configuring InterAS Option B**

The InterAS option B feature is not supported with BGP confederation AS. However, the Option B implementation is supported on Cisco Nexus 3600 platform switches.

### **Configuring the Switch for InterAS Option B**

You enable certain features on the switch to run InterAS option B.

#### **Before you begin**

The install feature-set mpls command is available only in the default VDC, and you must enable it in default VDC.

Configure VRFs on the DC edge switches with following steps:

#### **SUMMARY STEPS**

- **1. configure terminal**
- **2. install feature-set mpls**
- **3. feature mpls ldp**
- **4. feature mpls l3vpn**
- **5. feature bgp**
- **6. vrf-context** *vrf-name*
- **7. rd** *route-target-ext-community*
- **8. address-family {ipv4 | ipv6} unicast**
- **9. route-target {import | export}** *route-target-ext-community*
- **10. copy running-config startup-config**

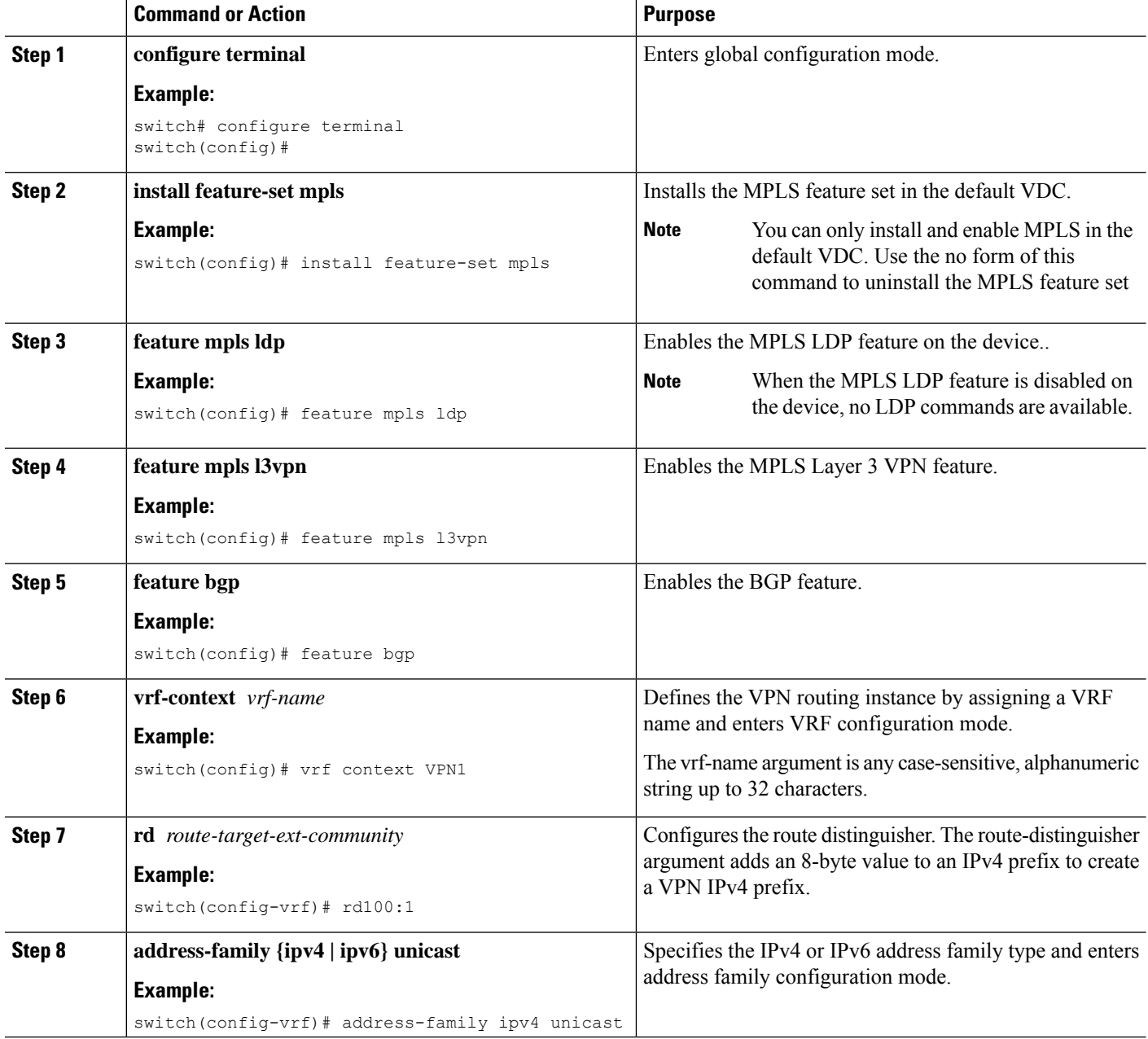

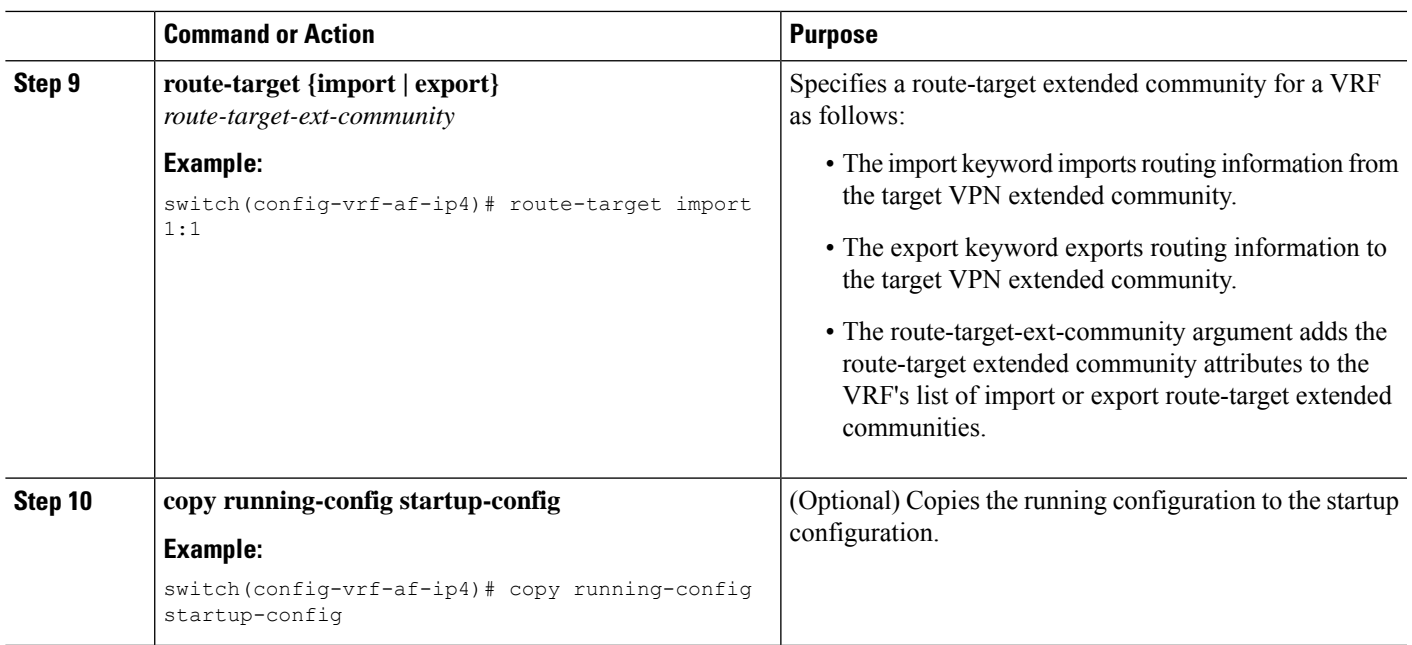

## <span id="page-4-0"></span>**Configuring BGP for InterAS Option B**

Configure DC Edge switches with IBGP & EBGP VPNv4/v6 with the following steps:

#### **Before you begin**

To configure BGP for InterAS option B, you need to enable this configuration on both the IBGP and EBGP sides. Refer to Figure 1 for reference.

#### **SUMMARY STEPS**

- **1. configure terminal**
- **2. router bgp** *as-number*
- **3. neighbor** *ip-address*
- **4. remote-as** *as-number*
- **5. address-family {vpnv4 | vpnv6} unicast**
- **6. send-community {both | extended}**
- **7. retain route-target all**
- **8. vrf** *vrf-name*
- **9. address-family {ipv4 | ipv6} unicast**
- **10. exit**
- **11. copy running-config startup-config**

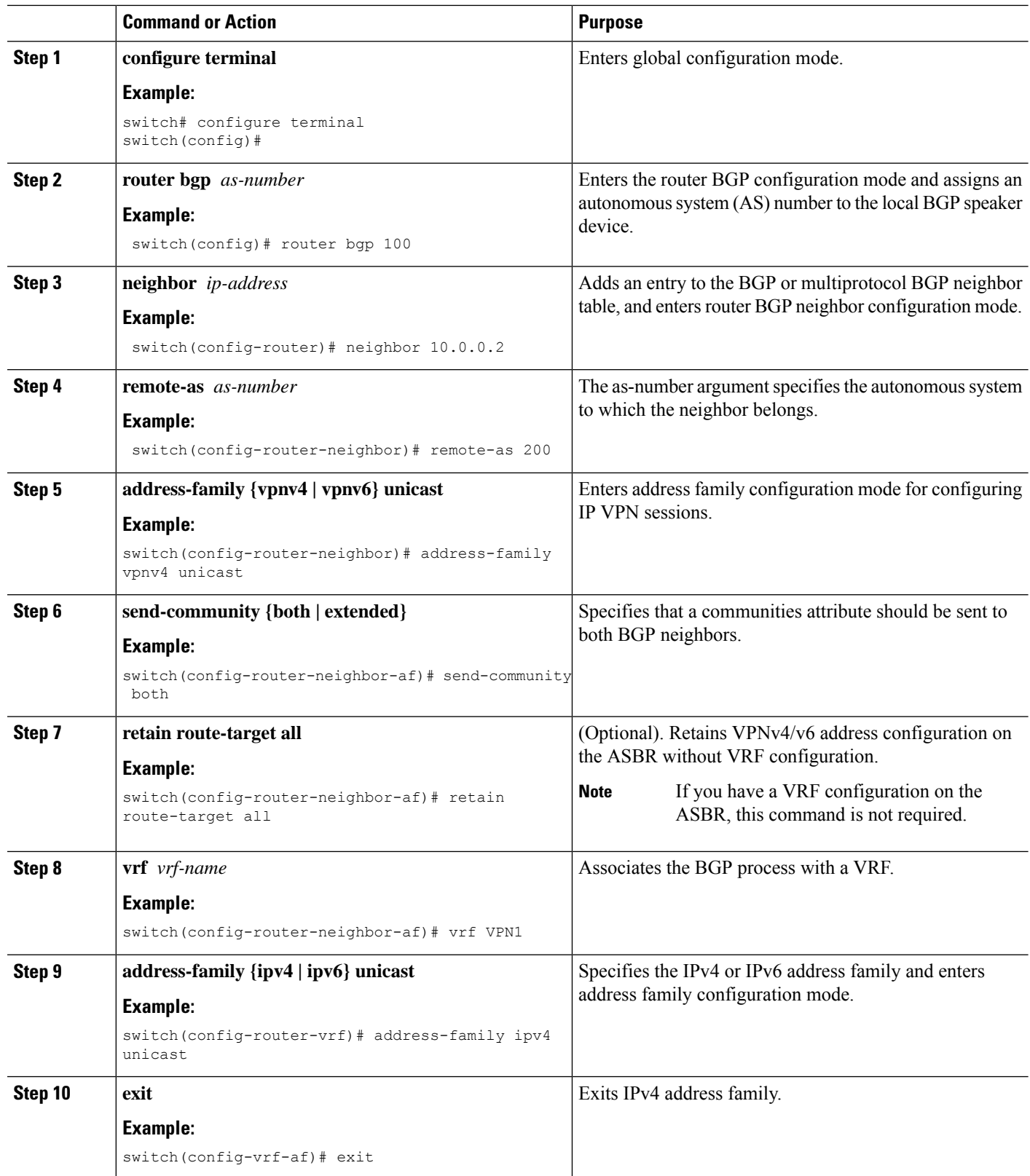

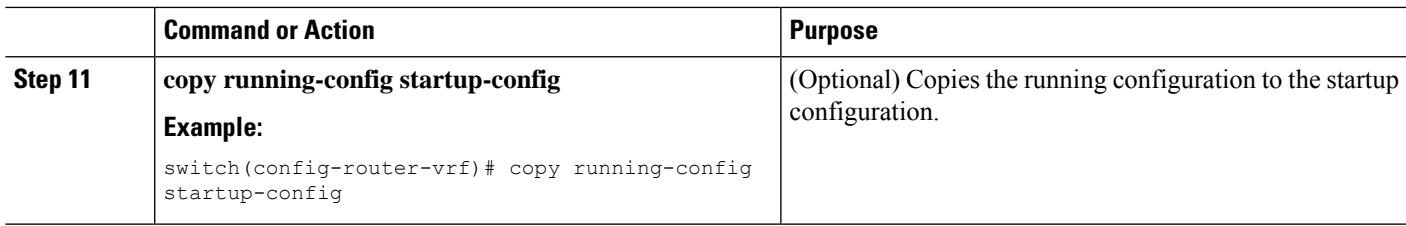

## <span id="page-6-0"></span>**Configuring the Switch for InterAS Option B (with RFC 3107 implementation)**

You enable certain features on the switch to run InterAS option B.

#### **Before you begin**

Configure VRFs on the DC edge switches with following steps:

#### **SUMMARY STEPS**

- **1. configure terminal**
- **2. install feature-set mpls**
- **3. feature mpls ldp**
- **4. feature mpls l3vpn**
- **5. feature bgp**
- **6. vrf-context** *vrf-name*
- **7. rd** *route-distinguisher*
- **8. address-family {ipv4 | ipv6} unicast**
- **9. route-target {import | export}** *route-target-ext-community*
- **10. copy running-config startup-config**

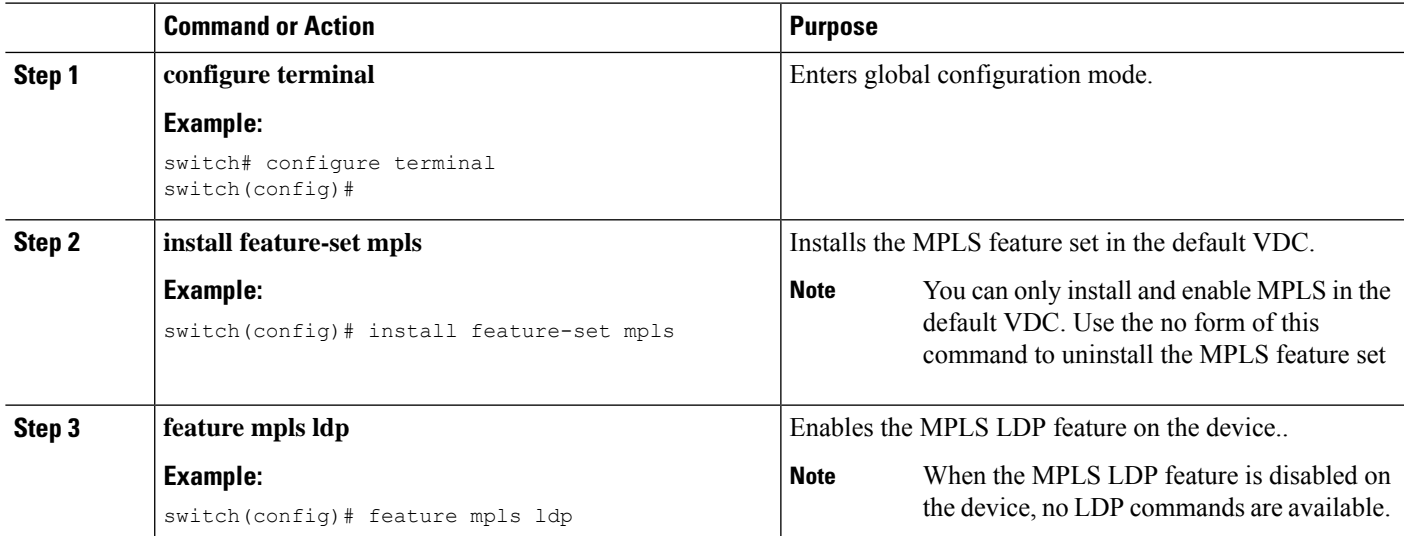

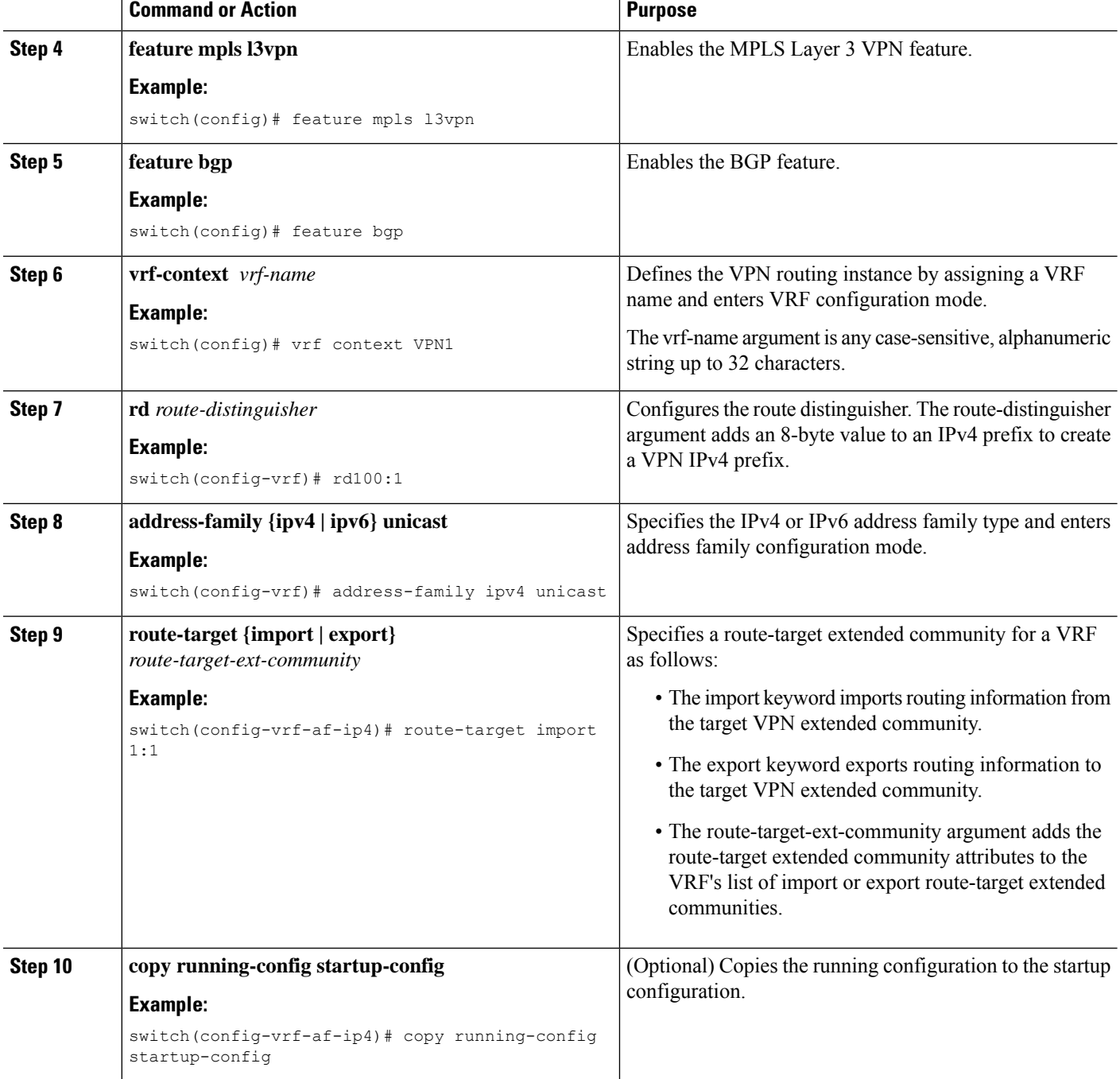

# <span id="page-7-0"></span>**Configuring BGP for InterAS Option B (with RFC 3107 implementation)**

Configure DC Edge switches with IBGP & EBGP VPNv4/v6 along with BGP labeled unicast family with following steps:

#### **Before you begin**

Ensure that you are in the correct VDC (or use the **switchto vdc** command).

#### **SUMMARY STEPS**

- **1. configure terminal**
- **2. router bgp** *as-number*
- **3. address-family {vpnv4 | vpnv6} unicast**
- **4. redistribute direct route-map** *tag*
- **5. allocate-label all**
- **6. exit**
- **7. neighbor** *ip-address*
- **8. remote-as** *as-number*
- **9. address-family {ipv4|ipv6} labeled-unicast**
- **10. retain route-target all**
- **11. exit**
- **12. neighbor** *ip-address*
- **13. remote-as** *as-number*
- **14. address-family {vpnv4|vpnv6} unicast**
- **15. exit**
- **16. address-family {vpnv4|vpnv6} unicast**
- **17. Repeat the process with ASBR2**
- **18. copy running-config startup-config**

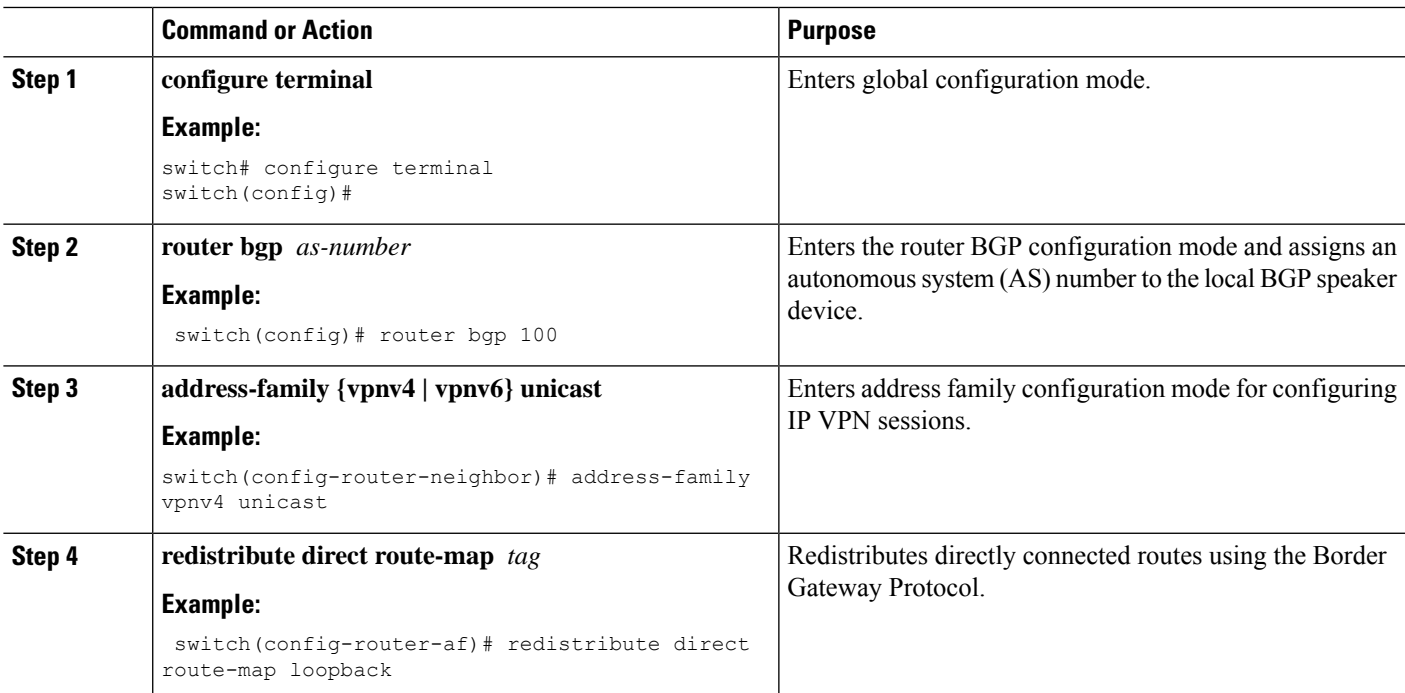

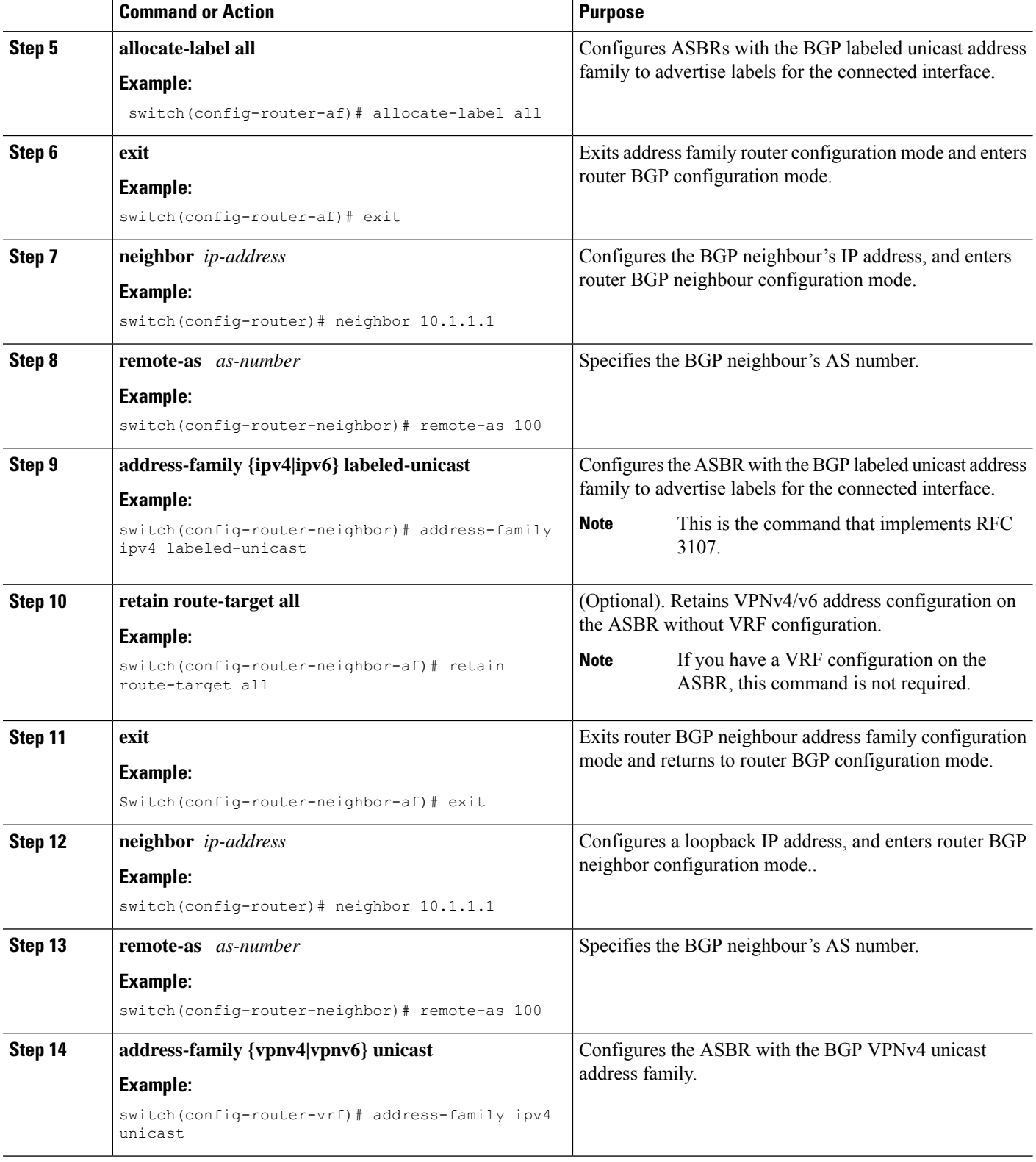

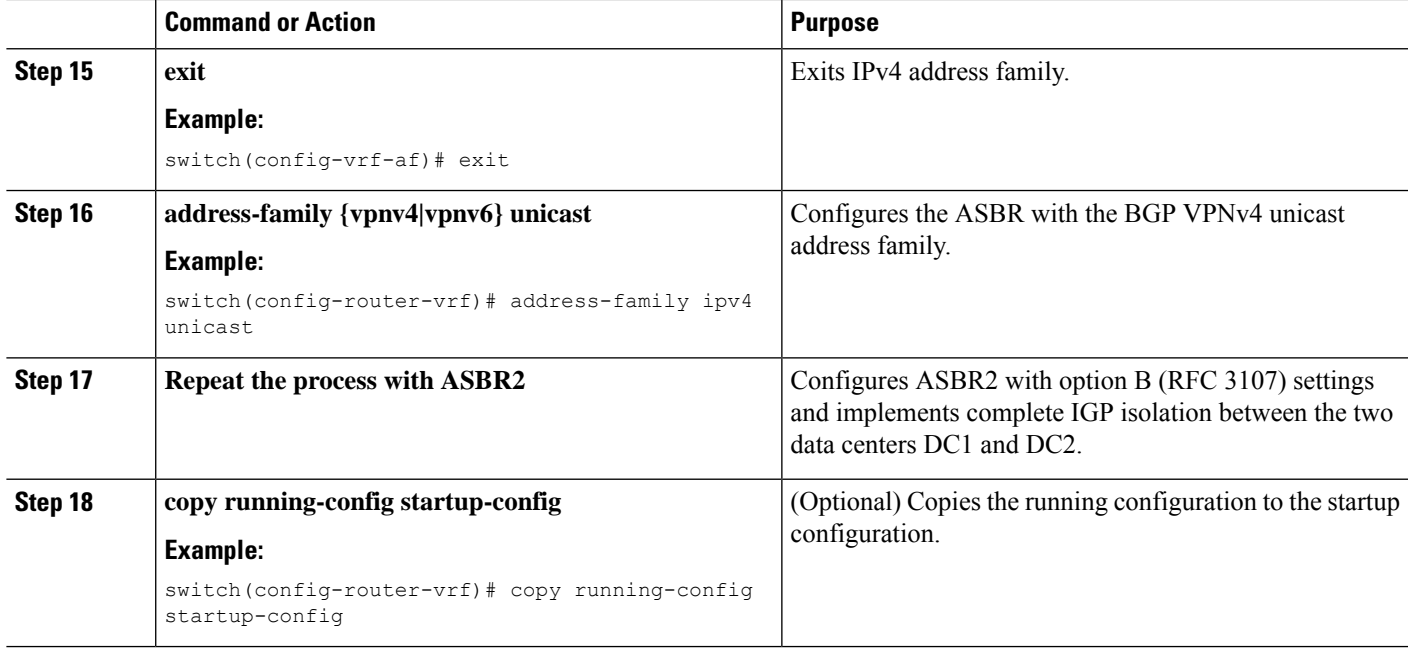

# <span id="page-10-0"></span>**Creating an ACL to filter LDP connections between the ASBRs (RFC 3107 implementation)**

#### **SUMMARY STEPS**

#### **1. configure terminal**

- **2. ip access-list** *name*
- **3. [** sequence-number **]deny tcp any any eq** *packet-length*
- **4. [** sequence-number **] deny tcp any eq** *packet-length* **any**
- **5. [** sequence-number **] deny udp any any eq** *packet-length*
- **6. [** sequence-number **] deny udp any eq** *packet-length* **any**
- **7. [** sequence-number **] permit ip any any**
- **8. exit**
- **9. interface** *type number*
- **10. mpls ip**
- **11. ip access-group** *name* **in**
- **12. ip access-group** *name* **out**
- **13. end**

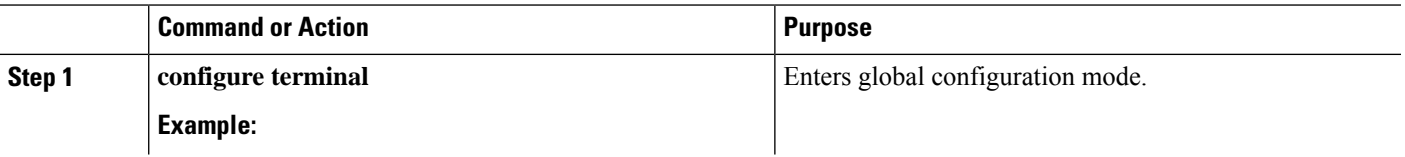

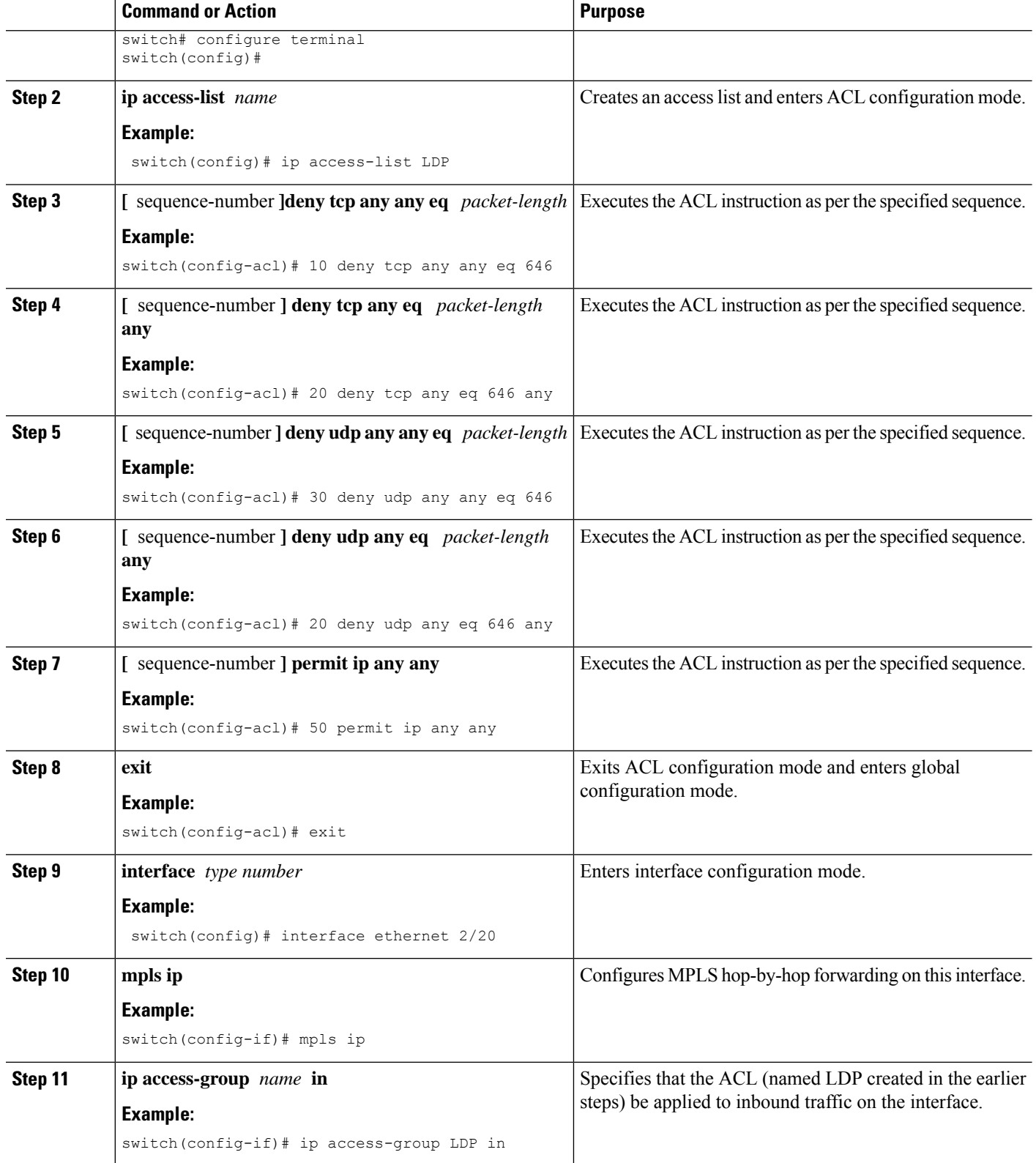

Ш

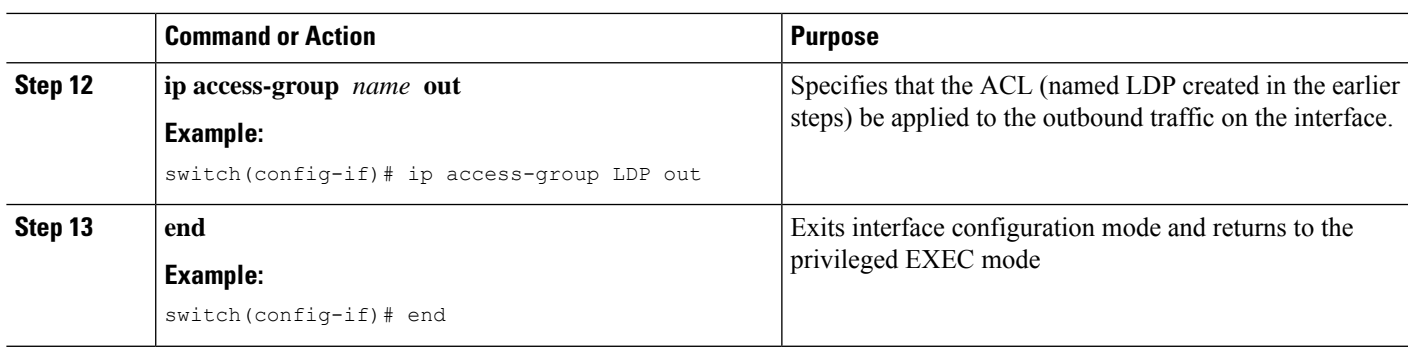

### <span id="page-12-0"></span>**Configuring InterAS Option B (lite Version)**

#### **Guidelines and Limitations for Configuring InterAS Option B lite**

- The aggregation switch supports only local VRFs, and Nexus devices within an autonomous system (AS) are connected through a VRF implementation.
- Routes learned from the IBGP peer are not sent to the EBGP peer and routes learned from an EBGP peer are not sent to IBGP VPNv4/VPNv6 peers.
- The interAS option B with MP-BGP on the EBGP side does not work with MP-BGP on the IBGP side. One interface goes to the core and one interface goes to the Layer 3 VPN.
- MP-BGP Layer 3 VPN does not work within an AS.

### **Configuring the Switch for InterAS Option B (lite version)**

You enable certain features on the switch to run interAS option B.

#### **Before you begin**

The install feature-set mpls command is available only in the default VDC, and you must enable it in default VDC.

#### **SUMMARY STEPS**

- **1. configure terminal**
- **2. install feature-set mpls**
- **3. feature mpls ldp**
- **4. feature mpls l3vpn**
- **5. feature bgp**
- **6. vrf-context** *vrf-name*
- **7. rd** *route-distinguisher*
- **8. address-family {ipv4 | ipv6} unicast**
- **9. route-target {import | export}** *route-target-ext-community*
- **10. copy running-config startup-config**

#### **DETAILED STEPS**

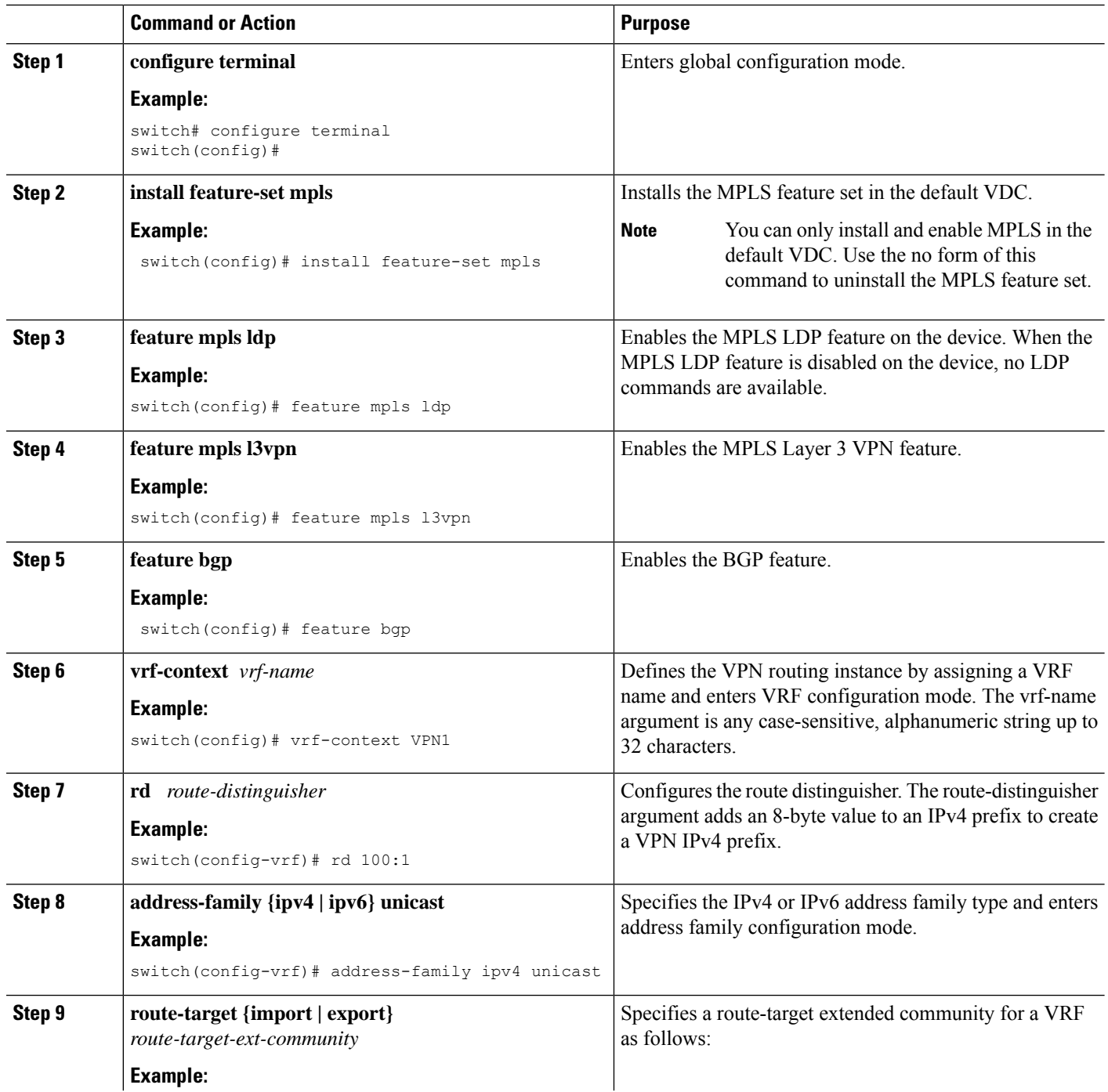

ı

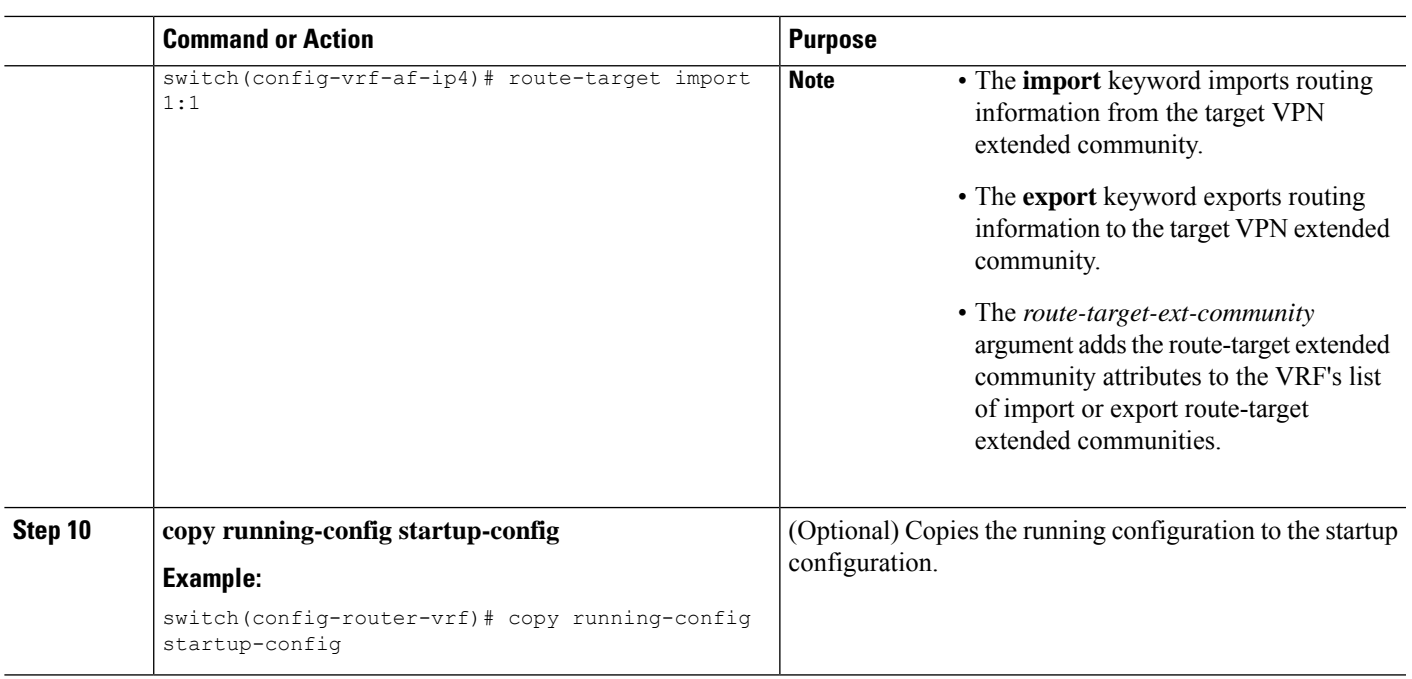

### **Configuring BGP for InterAS Option B (lite Version)**

Configure EBGP VPNv4/v6 on the DC Edge switches using the following steps:

#### **SUMMARY STEPS**

- **1. configure terminal**
- **2. router bgp** *as-number*
- **3. neighbor** *ip-address*
- **4. remote-as** *as-number*
- **5. address-family {vpnv4 | vpnv6} unicast**
- **6. send-community {both | extended}**
- **7. vrf** *vrf-name*
- **8. address-family {ipv4 | ipv6} unicast**
- **9. exit**
- **10. copy running-config startup-config**

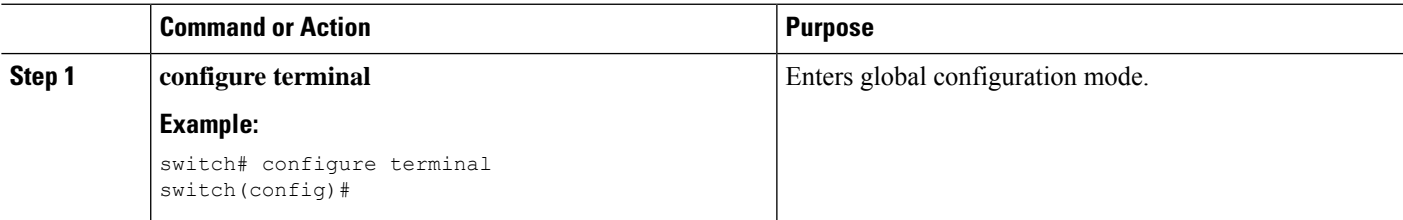

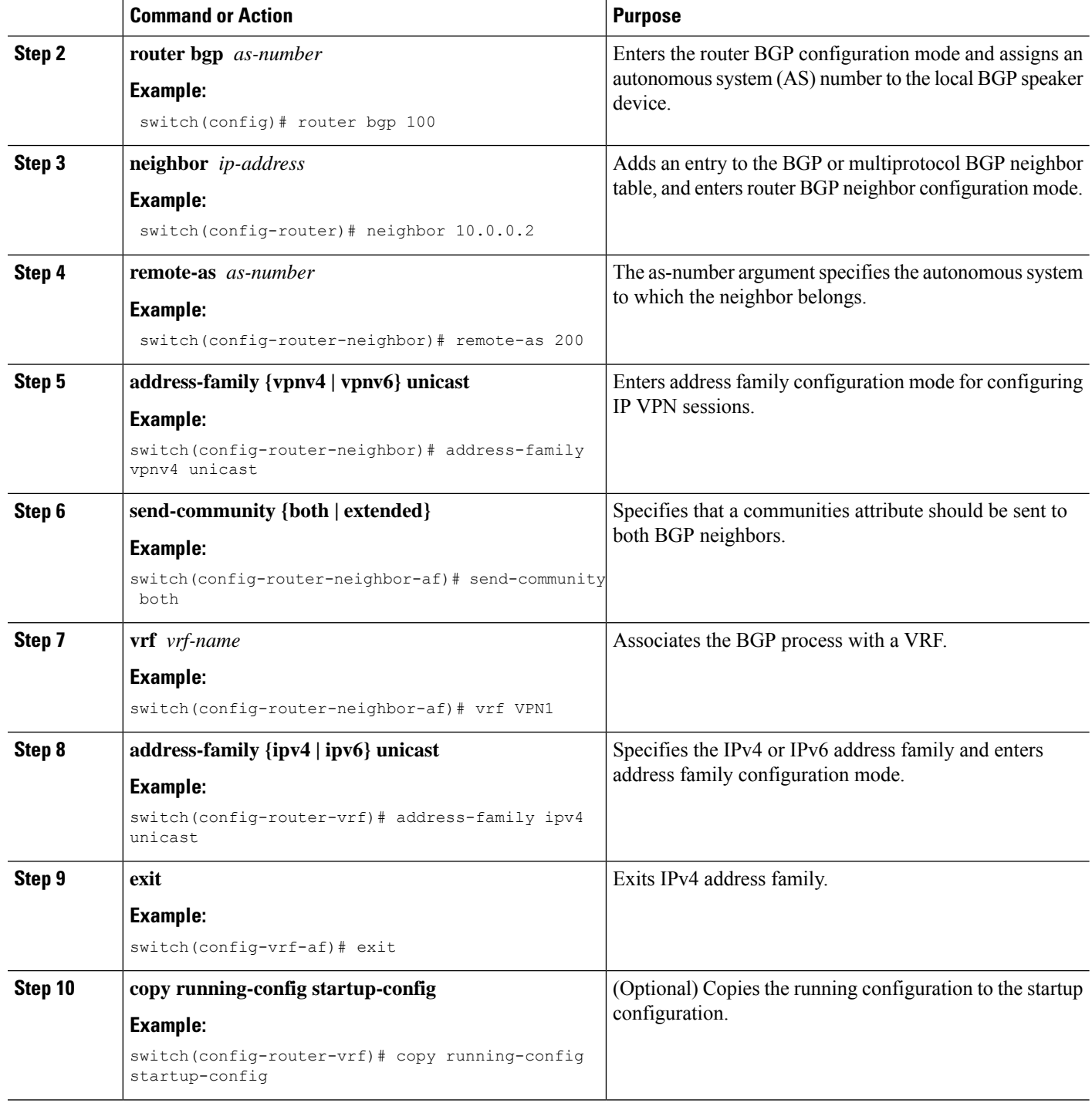

## <span id="page-15-0"></span>**Verifying InterAS Option B Configuration**

To verify InterAS option B configuration information, perform one of the following tasks:

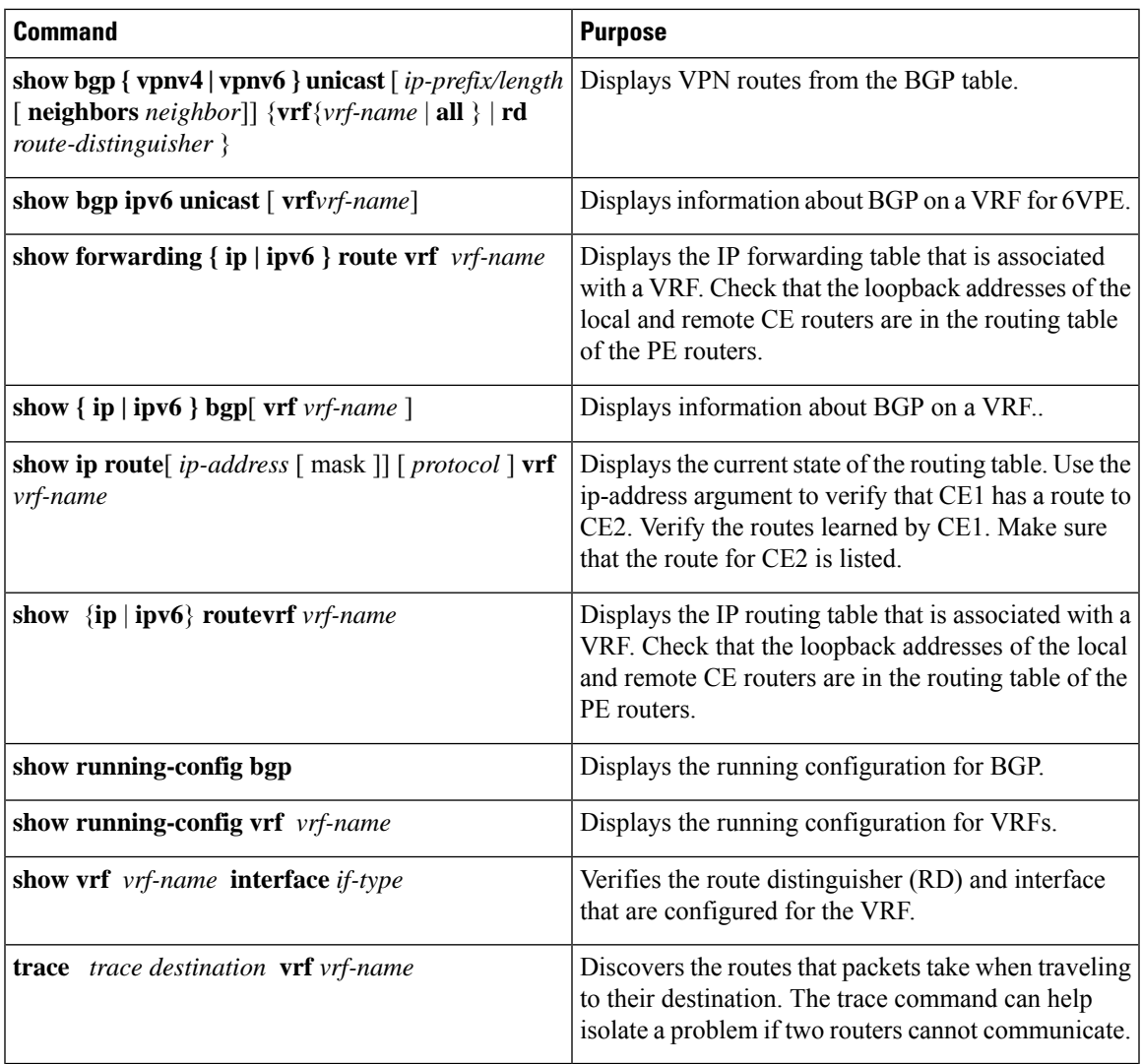

## <span id="page-16-0"></span>**Configuration Examples for Configuring InterAS Option B**

This example shows how to configure InterAS Option B

```
!--Configure VRFs on the DC edge switches --!
configure terminal
install feature-set mpls
feature mpls ldp
feature mpls l3vpn
feature bgp
vrf context VPN1
rd 100:1
address-family ipv4 unicast
route-target import 1:1
copy running-config startup-config
!--Configure DC Edge switches with IBGP & EBGP VPNv4/v6 --!
```

```
configure terminal
router bgp 100
neighbor 10.0.0.2
remote-as 200
address-family vpnv4 unicast
send-community both
retain route-target all
vrf VPN1
address-family ipv4 unicast
exit
copy running-config startup-config
```
#### This example shows how to configure InterAS Option B (RFC 3107)

!--Configure VRFs on the DC edge switches --! configure terminal install feature-set mpls feature mpls ldp feature mpls l3vpn feature bgp vrf context VPN1 rd 100:1 address-family ipv4 unicast route-target import 1:1 copy running-config startup-config !--Configure DC Edge switches with IBGP & EBGP VPNv4/v6 --! configure terminal router bgp 100 address-family ipv4 unicast redistribute direct route-map loopback allocate-label all exit neighbor 10.1.1.1 remote-as 100 address-family ipv4 labeled-unicast retain route-target all exit neighbor 1.1.1.1 remote-as 100 address-family vpnv4 unicast address-family vpnv6 unicast !--Repeat the process with ASBR2. --! copy running-config startup-config !--Creating an ACL to filter LDP connection between the ASBRs (RFC 3107 implementation)--! configure terminal ip access-list LDP 10 deny tcp any any eq 646 20 deny tcp any eq 646 any 30 deny udp any any eq 646 40 deny udp any eq 646 any 50 permit ip any any exit interface ethernet 2/20

mpls ip

ip access-group LDP in ip access-group LDP out

 $\mathbf I$ 

end

**Configuration Examples for Configuring InterAS Option B**